# **Chapter 27 - EVA Disk Arrays**

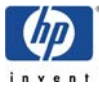

## **INDEX**

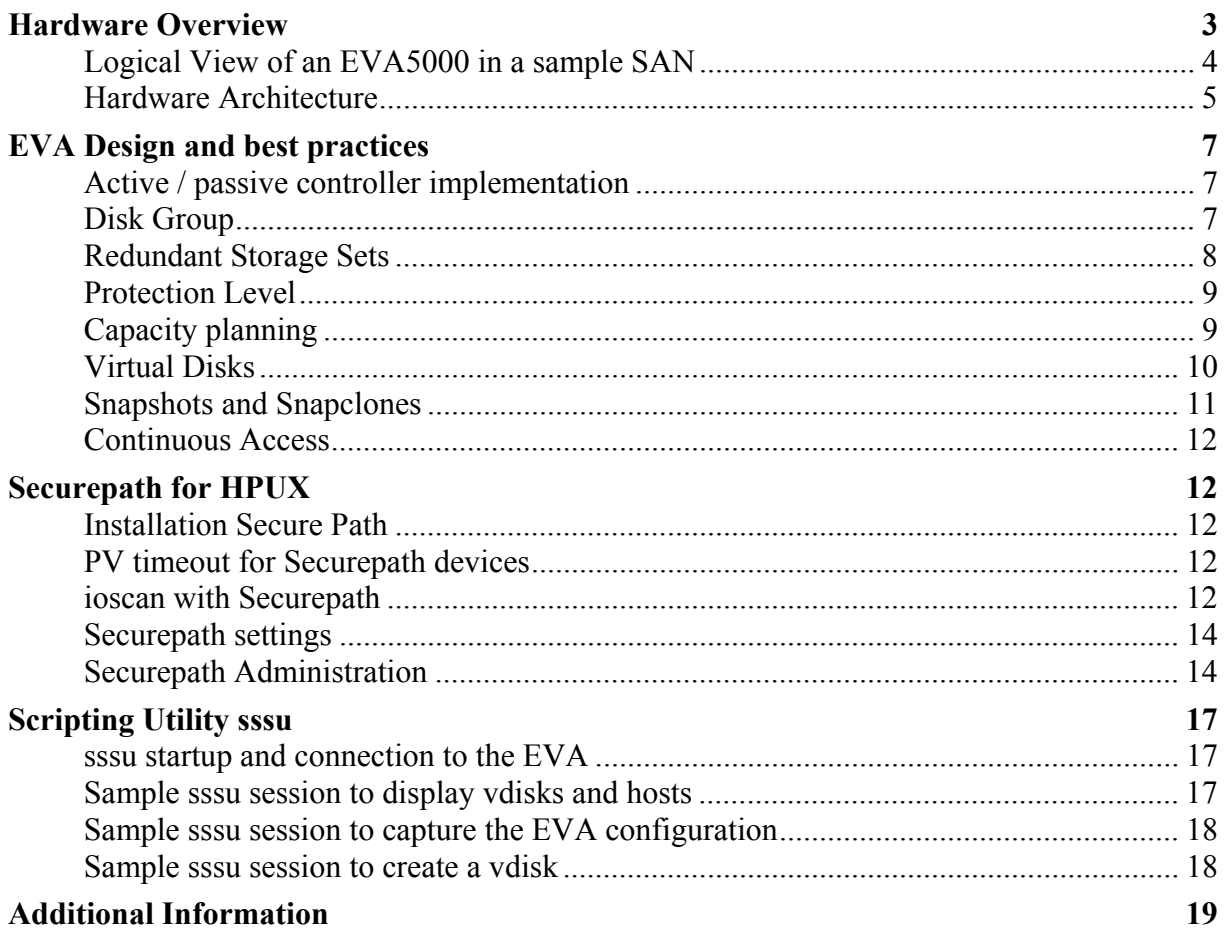

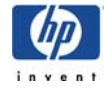

# <span id="page-2-0"></span>**Hardware Overview**

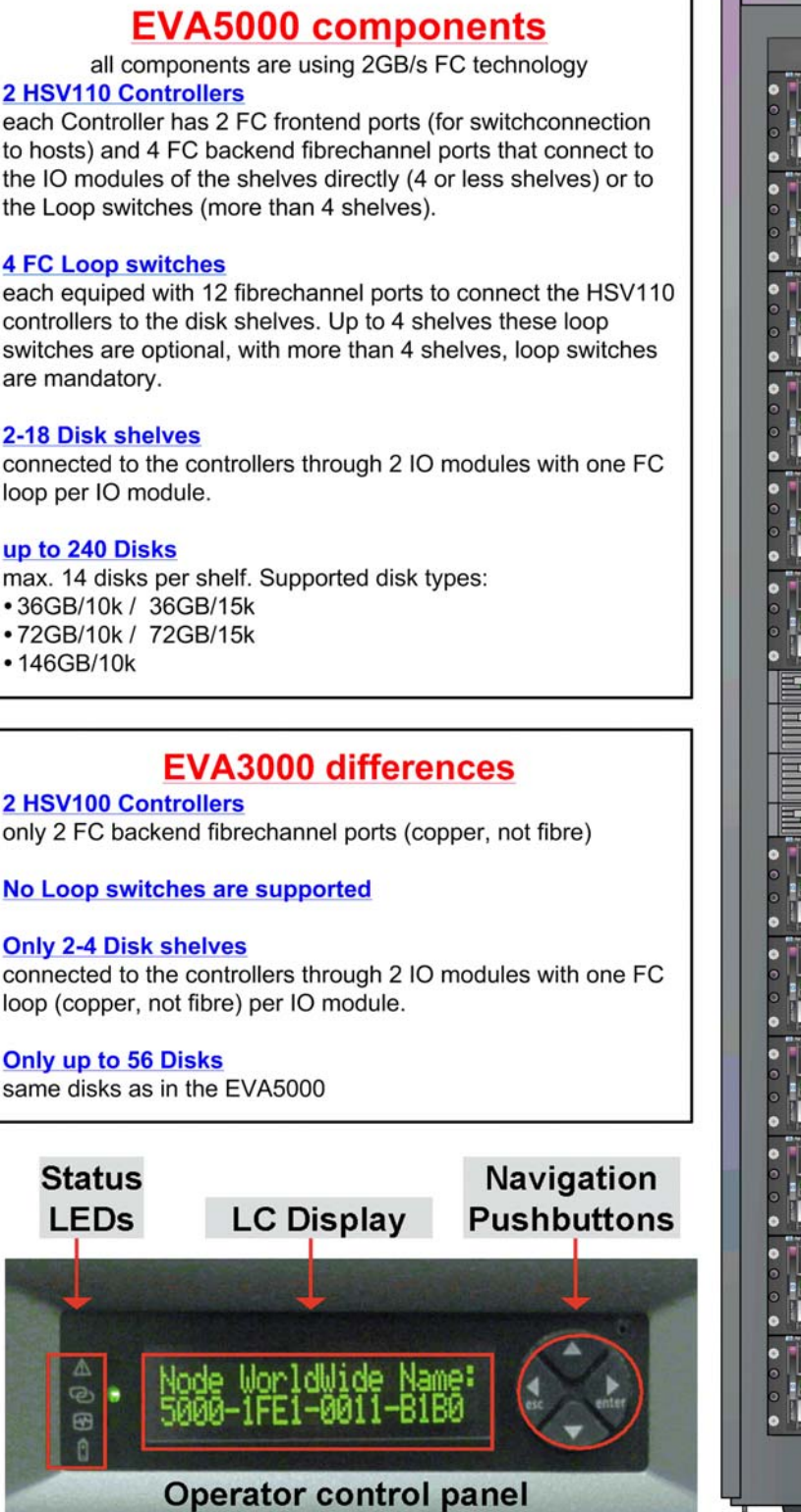

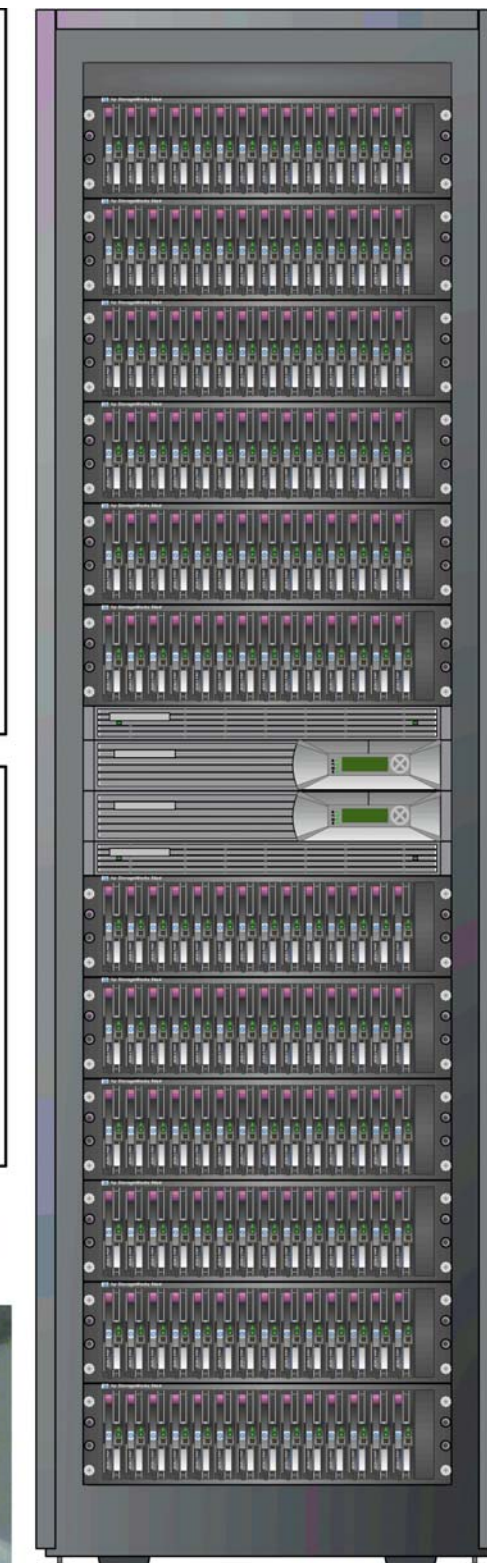

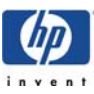

## <span id="page-3-0"></span>**Logical View of an EVA5000 in a sample SAN**

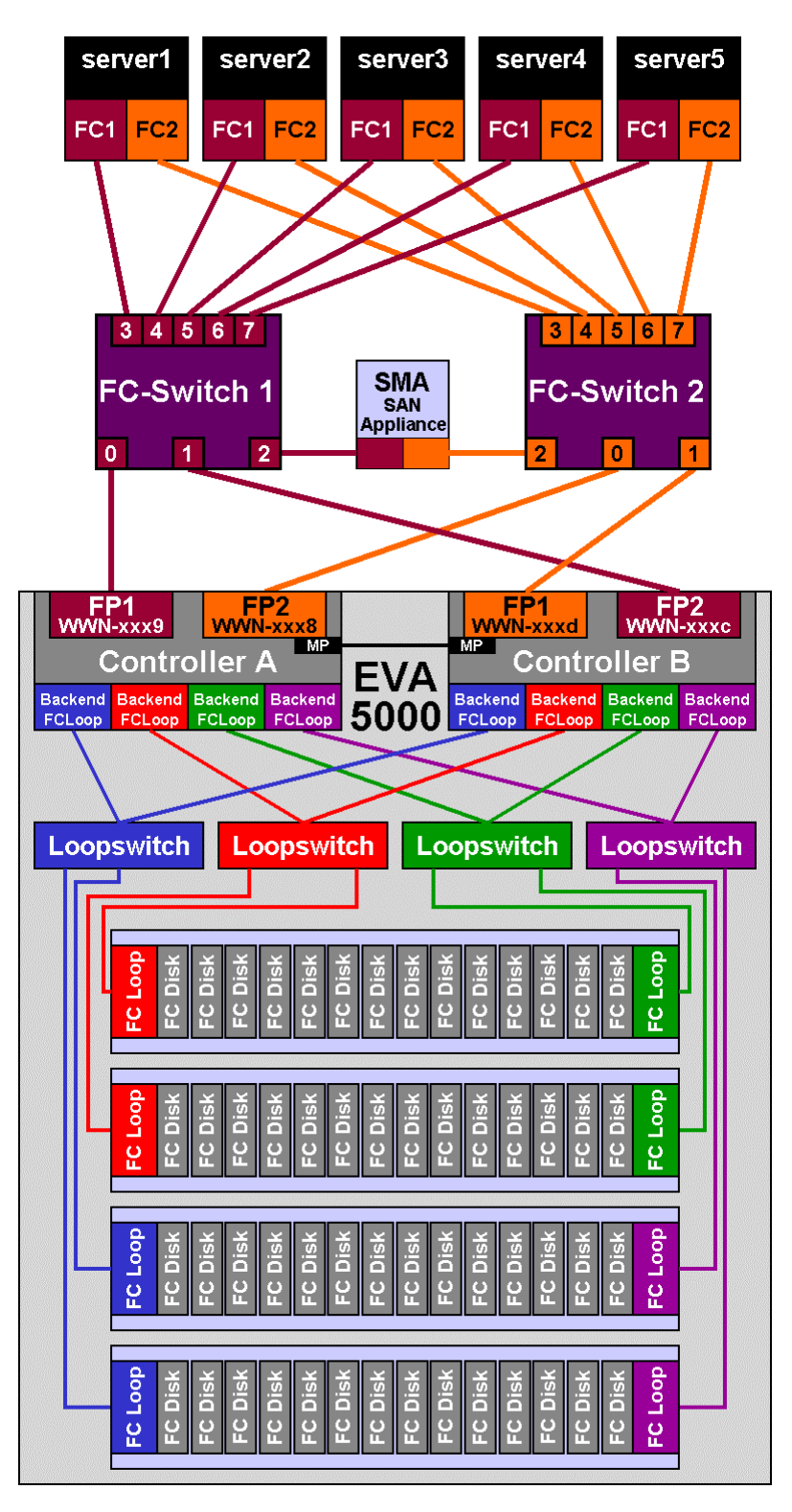

The fibrechannel connection between the EVA controllers and the FC-switch may look twisted (if configured symmetrically BOTH FP1 ports would be connected to FC-switch1 and BOTH FP2 ports would be connected to FC-switch2) however this "twisted" cabling scheme is a requirement if Continuous Access for EVA is used.

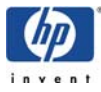

## <span id="page-4-0"></span>**Hardware Architecture**

#### **HSV controllers**

An EVA consists of a two array controllers (HSV110 for EVA5000 and HSV100 for EVA3000) each containing 2 fibrechannel ports for host connections (through FC switches) and 4 backend fibrechannel ports (only 2 for EVA3000) for the connection to the disk shelves.

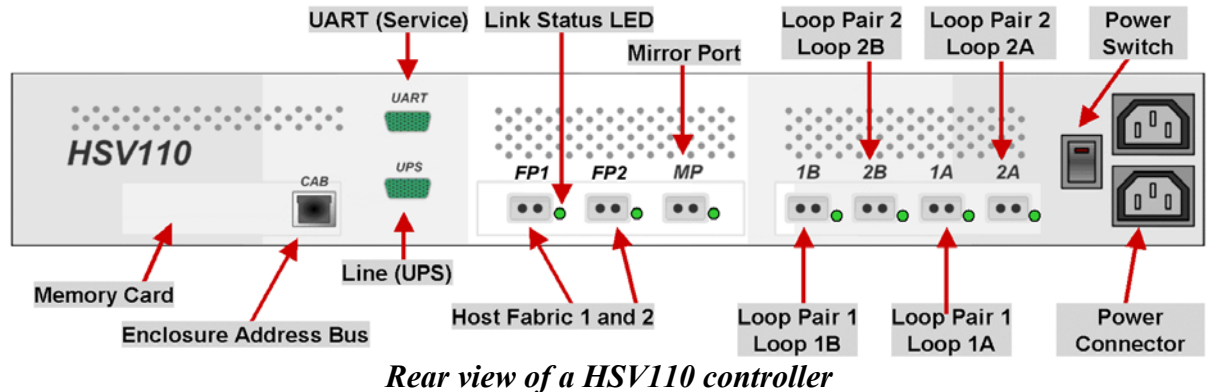

Both controllers (A and B) are connected over a single fibrechannel bus using the "Mirror Port MP". Through this link the two controllers exchange configuration information and mirror the write cache. Each HSV110 controller comes with 1GB Memory, divided to 512MB read and 256 mirrored write cache (not upgradeable). This amount of memory seems to be little compared to other disk arrays but looking at performance data it doesn't seem to have any negative impact on the EVA. The controllers A and B have WWNs (the "MAC address of the fibrechannel port") that end with "9" and "a" (Controller A FP1 and FP2) and with "d" and "c" (Controller B FP1 and FP2) as shown in the above picture. Until the EVA is initialized for the first time it cannot be said, which controller (upper or lower) will be controller A or controller B.

#### **Loop switches**

An EVA5000 with more than 4 disk shelves additionally includes 4 internal loop switches for the connection between controller and disk shelves. Disk shelves are always connected to two FC loops through the IO modules (2 per disk shelf).

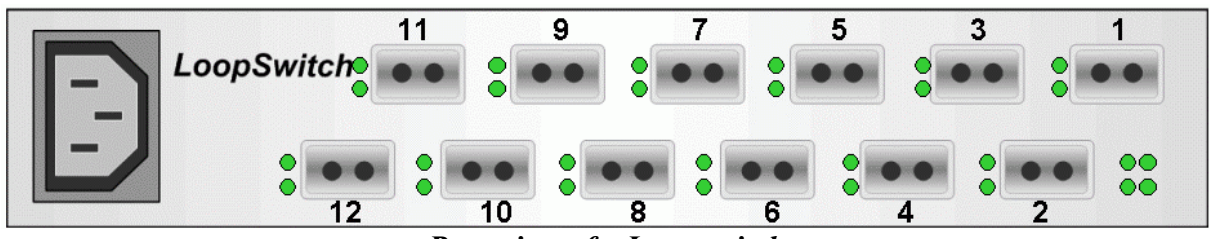

*Rear view of a Loop switch* 

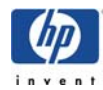

#### **Disk shelves**

Each disk shelf can hold up to 14 dual ported fibrechannel disks. The Environmental Monitoring Unit EMU is connected via a serial bus to the controllers. The disk shelf contains 2 IO modules that are connected to the controllers directly or through the loop switch.

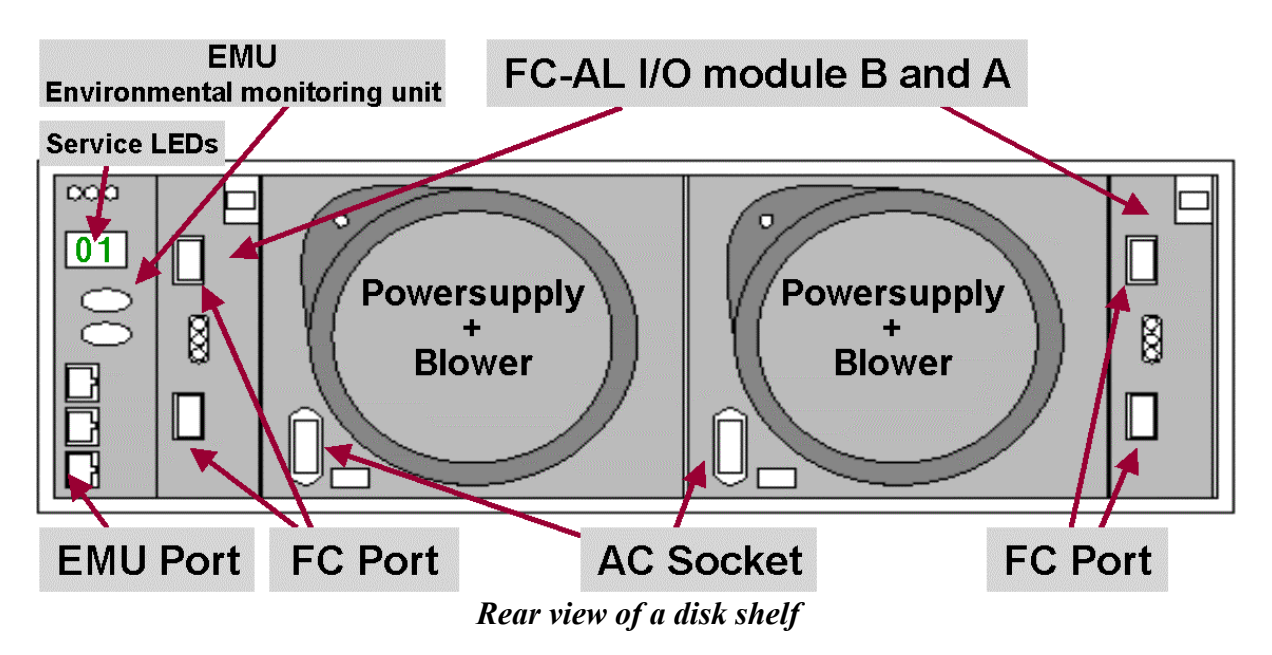

#### **SAN Management Appliance**

The SAN Management Appliance comes with every EVA and is a separate Proliant server running Windows 2000, equipped with one or two FC HBAs that connect to the EVA over a FC switch. The SAN Appliance acts as web server for the management of the EVA using "command view". All configuration communication (not the data traffic) between the hosts and the EVA must go through the SAN Appliance, tools like the scripting utility "sssu" must connect to the IP address of the SAN Appliance in order to issue commands like "create a vdisk", "create snapshot" or "add host".

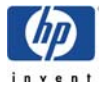

# <span id="page-6-0"></span>**EVA Design and best practices**

The configuration of an EVA is rather simple and can be described in just a few words:

- Setup the hardware
- Initialize the EVA
- Create disk group(s)
- Define hosts
- Create virtual disks (vdisks) in vraid0, vraid1 or vraid5
- Present the vdisks to hosts

The management of the EVA by using the web interface of command view is very simple, there are not many parameters that could be "optimized". However it is important to understand the basic architecture of the EVA to be able to get a maximum of availability and performance.

## <span id="page-6-1"></span>**Active / passive controller implementation**

Different from other disk arrays like the VA or XP the two controllers A and B are not working active/active but rather active/passive for a LUN. That means that either Controller A OR controller B actively serves a certain LUN, not both at the same time. Multiple LUNs of course can be served from different controllers, so a kind of static load balancing between both controllers is possible by distributing the LUNs across both controllers. Every controller has 2 frontendports (FP1 and FP2) connected to fibrechannel switches. A LUN that is active on one controller can be load balanced across these two ports.

In case of a hardware failure it may be necessary that a LUN moves from one controller to the other controller. This controller failover needs to be initiated by the host by sending certain SCSI commands. Most operating systems (also HPUX) are not able to send this set of SCSI commands so additional software is needed in order to handle path failovers. For this reason Securepath is needed in all multipath environments. Securepath also is responsible for presenting only one path per vdisk to the host, multiple pathes are hidden. Securepath is described later in this chapter.

The 4 front end fibrechannel ports of the EVA always present the same LUNs, there is no way to configure the front end ports individually.

## <span id="page-6-2"></span>**Disk Group**

Physical disks are grouped into "disk groups". Disk groups are the only way to separate data onto different physical disks. LUNs (so called "virtual disks") within a disk group are always spread across all available disks in their disk group. A disk group can hold between 8 and 240 disks, disk types can be different in a disk group. The basic design decision for an EVA is how and if the disks are separated into different disk groups. There are many reasons to create only one single big disk group containing all the available disks in the EVA.

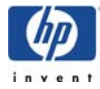

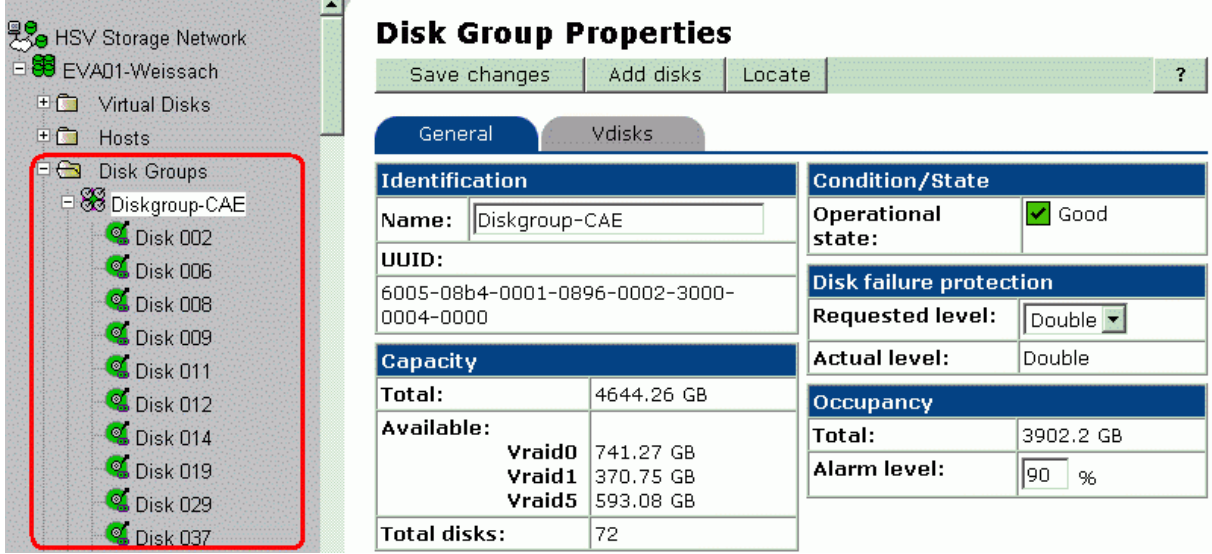

#### **Advantages of a single big disk group**

- The overall performance is optimal if the data of the virtual disks (LUNs) can be spread on as many disks as possible.
- If several small disk groups are created there is the chance that the overall free capacity would be enough in order to create an additional virtual disk but since this capacity is spread onto several disk groups it cannot be used for a single virtual disk. This then is called "stranded capacity". Stranded capacity can be avoided if only one big disk group is created.
- The protection level (reserved space for hot spare purposes) is defined per disk group. If many small disk groups would be created a lot of space would be needed to reserve this space in every disk group.

#### **Possible reasons for creating more than one disk group**

If a physical isolation between different virtual disks (LUNs) is needed, the only way to do this is to create separate disk groups. An example is having 2 applications where one is accessing virtual disks from disk group 1 consisting of fast 36GB/15k disks and the second application is accessing virtual disks from disk group 2 consisting of big 146GB/10k disk drives.

Disk groups should never be 100% filled with virtual disk, because the EVA needs unallocated space in a disk group for certain tasks like sparing (recreating user data from redundancy information after a disk failure) or "leveling" (distributing data on all virtual disks evenly across all available disks in the disk group). The recommended maximum occupancy is 90% (starting from firmware version VCS3 also 95% should be ok, however still 90% are recommended). If the occupancy is higher than this, then these tasks may take much longer to complete or may not even complete at all.

Because of the internal structure of the EVA firmware it is best to always have an even number of disks in a disk group and if possible to use a multiple of 8 disks in a disk group (see RSS below).

## <span id="page-7-0"></span>**Redundant Storage Sets**

The EVA VCS firmware manages disks in a disk group internally (not visible to the user)

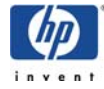

using subsets referred to as Redundant Storage Sets or RSSs in order to maximize the availability of the data in an EVA. An RSS contains between six and 11 disk mechanisms with eight disks per RSS being the optimal number. All of the data in any given vraid-5 stripe (five blocks, four data and one parity block) will always reside on different disks in the same RSS. The same applies to vraid-1 virtual disks, two blocks building a mirrored pair ("married pair") always reside on different disks within the same RSS. The advantage is that no data is lost even if multiple disks fail simultaneously as long as the failed disks are located in different RSSs. The EVA VCS firmware tries to assign disks to RSSs so that all disks within a RSS are distributed across different disk shelves.

Example: an EVA with 8 disk shelves each containing 10 disks (80 disks total) is configured with one single disk group. Internally each RSS holds 8 disks, each residing in a separate disk shelve. If now a complete disk shelf fails (10 disks simultaneously!) then each RSS loses only 1 out of 8 disks and there is no data loss for vraid-1 and vraid-5 virtual disks.

## <span id="page-8-0"></span>**Protection Level**

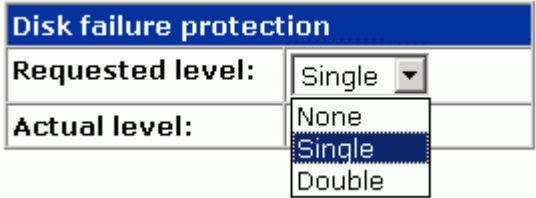

Through specifying a protection level, capacity for hot spare purposes is reserved in a disk group. In order to spare a failed disk in a disk group containing vraid1 (striped and mirrored) virtual disks the EVA starts the hot spare process to two disks. For that reason the EVA reserves the capacity of the 2 largest disks if protection level "single" is used and the capacity of the largest 4 disks if the protection level "double" is used. If only raid5 (no raid1) virtual disks are used in a disk group a protection level "single" really is able to spare 2 sequentially failing disks ("double" then can even spare 4 sequentially failing disks). Before the reserved space defined in the protection level is used the EVA uses unallocated space for sparing failed disks.

## <span id="page-8-1"></span>**Capacity planning**

The following table shows a way how to roughly calculate the usable capacity for a disk group containing a certain number of disks:

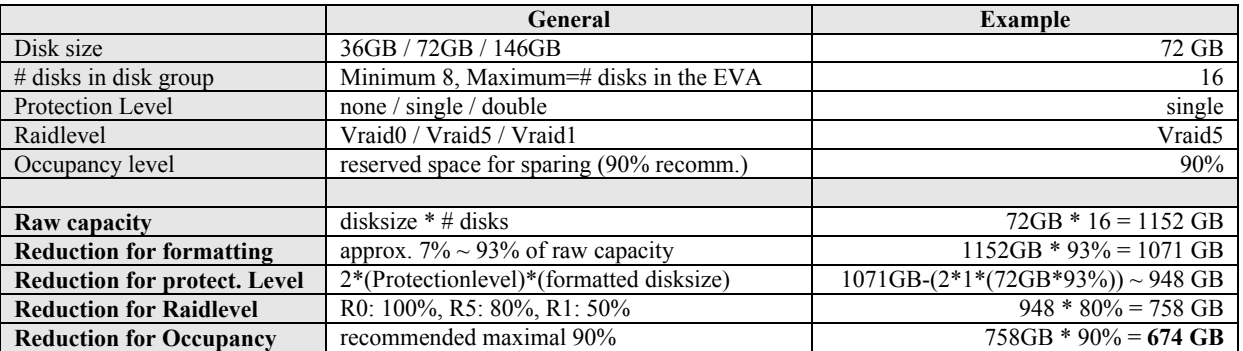

The following table contains roughly calculated values for different disk group configurations:

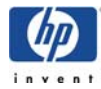

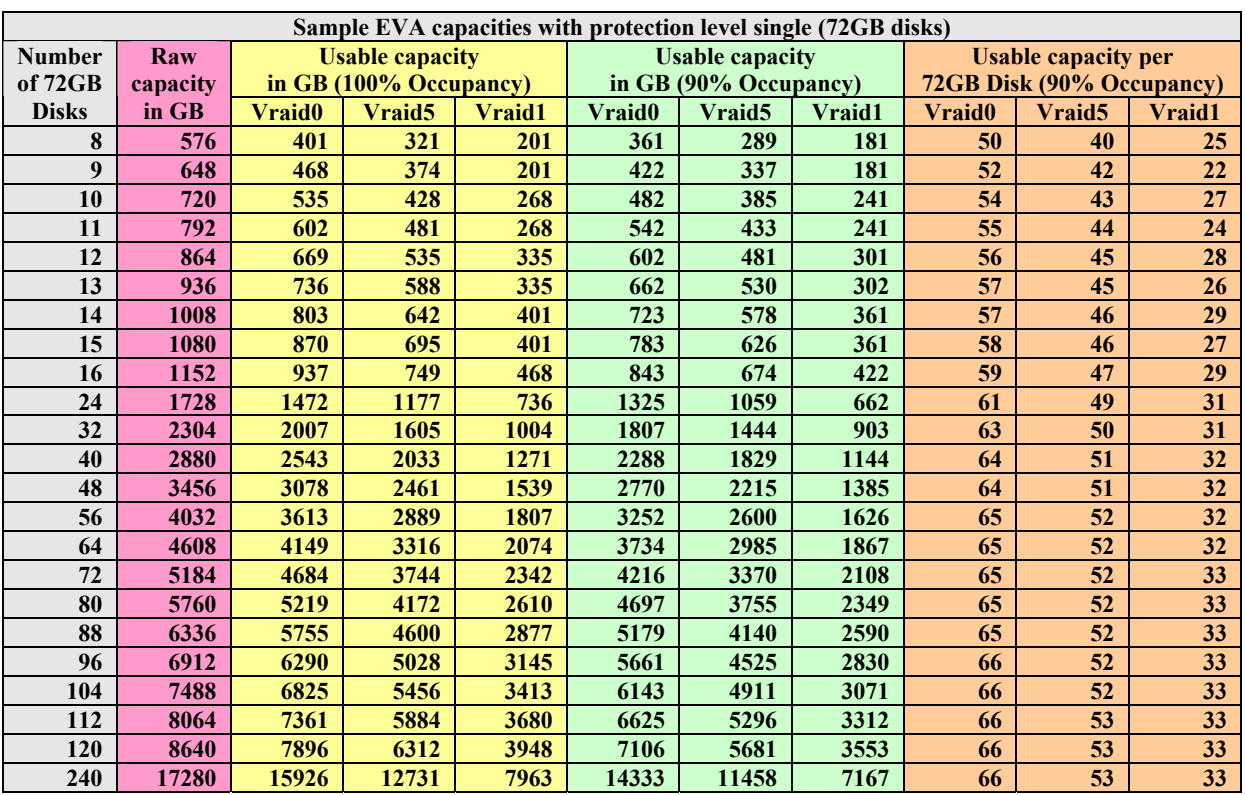

## <span id="page-9-0"></span>**Virtual Disks**

Virtual disks are created in a disk group and later presented to hosts (LUNs). Virtual disks are always spread all available disks in the disk group. If the disk group size changes (by adding or removing physical disks) the EVA starts a reorganization of the virtual disk data blocks (= leveling). As soon as the leveling process has completed every virtual disk again is distributed across all available disks in the disk group.

## **Virtual Disk parameters**

Three different raid levels can be chosen:

• **Vraid-0**

pure striping, no redundancy, distributed across all available disks in the disk group. Data loss after just one disk failure. Not recommended. Data efficiency: 100%

• **Vraid-5**

4 data blocks and 1 parity block, distributed across all available disks in the disk group. Data efficiency: 80%

• **Vraid-1**

striping and mirroring, distributed across all available disks in the disk group. Data efficiency: 50%

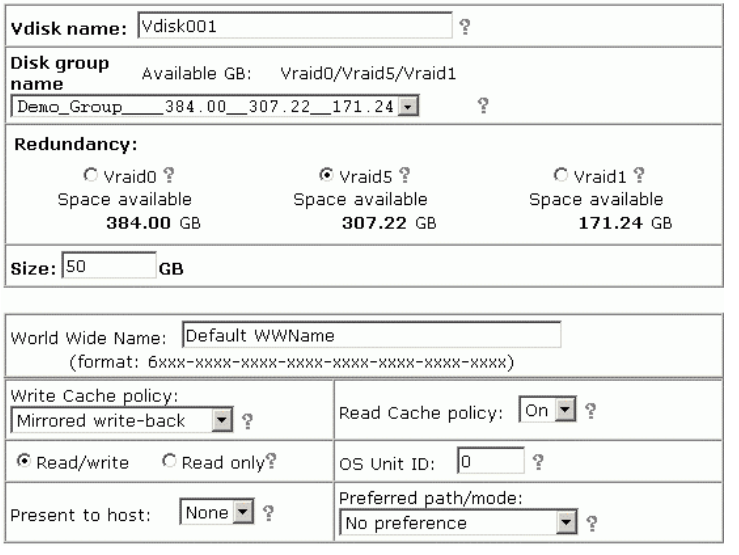

All virtual disk parameters (WWN, Mirrored-write-back, Read Cache Policy, Read/Write, OS Unit ID and preferred path/mode) should be left at their default values (as shown above).

#### **Port loading equation**

When it comes to the decision how many virtual disks you create you should take into account that for every LUN on each host a SCSI queue is opened which has to be served by a corresponding SCSI queue on the EVA front end fibrechannel ports. It should be avoided (for example by creating less but bigger LUNs) to overload the EVA by opening too many SCSI queues. The formula for the load calculation is as follows:

- Oueue depth  $= 8 =$  default for HPUX (maybe bigger for Windows hosts!)
- max. Queue depth per EVA port  $= 2048$
- max. Queue depth per EVA controller  $(2 \text{ ports per controller}) = 4096$ (worst case calculation assumes that one controller has failed and the other one has to handle all LUNs)
- max. amount of LUNs =  $4096 / 8 = 512$

Bottom line: in a pure HPUX environment there should be no more than 512 LUNs configured per EVA in order to avoid a possible port overloading. If hosts with greater Queue depths are used this number should be reduced according to the above calculation.

## <span id="page-10-0"></span>**Snapshots and Snapclones**

Snapshots are pointer-based instant copies from regular virtual disks. Snapshots can only be generated in the same disk group as the original vdisk. Only changes (write ios) to the original vdisk and to the snapshot are physically written to disk. This architecture allows the creation of "capacity free snapshots" (="demand-allocated snapshots"). The physical capacity needed to store the snapshot can vary between 0 (if the data on the original vdisk and snapshot doesn't change) and the full capacity of the original vdisk. Rather than creating "capacity free snapshots" it is also possible to create "standard snapshot"  $($ ="fully-allocated snapshot" $)$ which reserve the capacity of the original vdisk at the time of creation. Snapshots are typically used for split-mirror backups.

Snapclones can be created between different disk groups (other than snapshots!). The

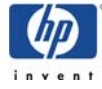

snapclone is instantly available through the same pointer technology as used in snapshots, but the data of the original vdisk is copied in the background to the destination vdisk/snapclone. As soon as this copy process has finished, the snapclone can be treated as any other vdisk in the system. Snapclones can be used for example to clone a productive system to a testsystem.

## <span id="page-11-0"></span>**Continuous Access**

Continuous Access can be established between two EVA5000 systems by connecting the frontend fibrechannel ports together. It then allows the creation of data replication (vdisk replication) between the two EVA5000 systems. The differences between CA for EVA compared to CA for XPs are:

- The replicated vdisks (on the remote EVA) are only visible to the hosts if a failover is initiated
- The target vdisks on the remote EVA are created automatically
- There is no way to resync from the remote EVA to the local EVA except a failover

Continuous Access like all other commands must be issued over TCP/IP to the SAN Management Appliance, there is no direct communication over fibrechannel from the host to the EVA (like raidmanager for the XP). Metrocluster for HPUX does not support EVA.

# <span id="page-11-1"></span>**Securepath for HPUX**

Because of the active/passive controller implementation of the EVA (descibed earlier in this chapter) Securepath for HPUX is required for accessing the EVA over multiple paths from HPUX. Securepath is able to handle controller failovers and hides all "physical" paths (usually 4 paths when using 2 HBAs connected to 2 separate SANs) to the EVA from HPUX, instead it creates one single virtual path / devicefile per vdisk.

## <span id="page-11-2"></span>**Installation Secure Path**

The HPUX system must be well patched before Securepath can be installed (see releasenotes of Securepath). Here is the procedure to install Securepath from CD:

```
# pfs_mountd & 
# pfsd & 
# pfs_mount /dev/dsk/c0t1d0 /SD_CDROM
# cd swsp_v30b_hp/ 
# ./CPQswspInstall_v30b.sh
```
There is an automatic reboot at the end of the installation!

## <span id="page-11-3"></span>**PV timeout for Securepath devices**

It is recommended to increase the PV timeout values from defaukt (30s) to 60s:

```
# pvchange -t 60 /dev/dsk/c100t0d0
```
## <span id="page-11-4"></span>**ioscan with Securepath**

It maybe necessary to reboot the machine once in order to make the EVA vdisks visible to HPUX. Here is how ioscan looks before Securepath is installed:

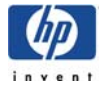

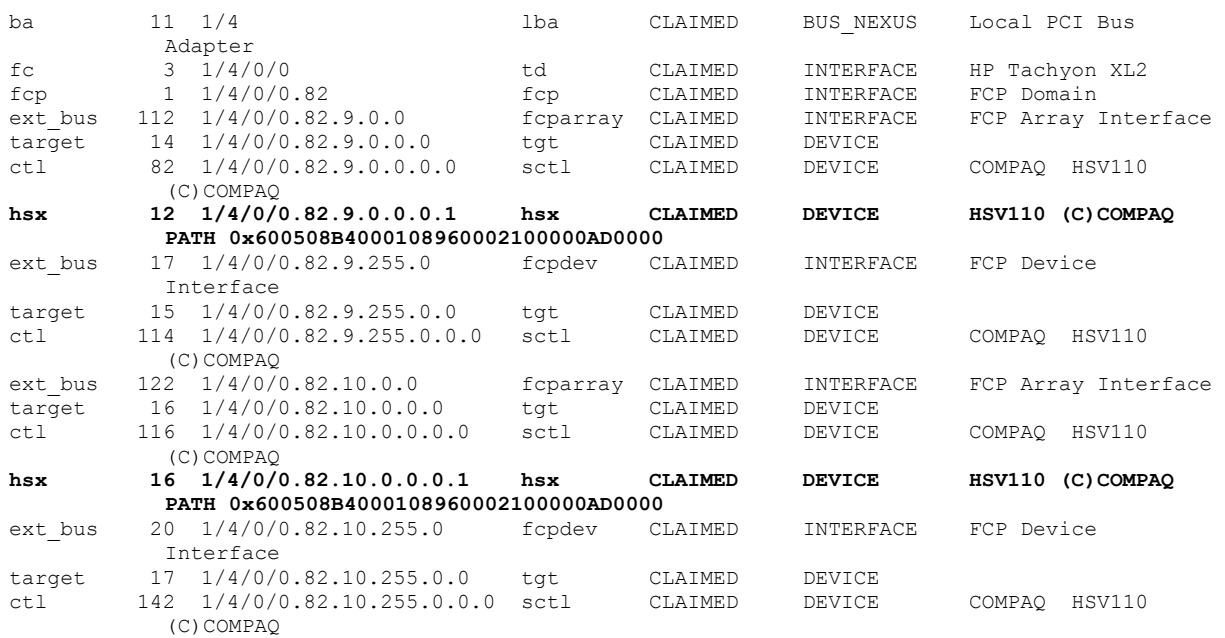

After the Securepath installation all physical paths to the EVA disappear, instead one path per vdisk appears under HW path 255/255:

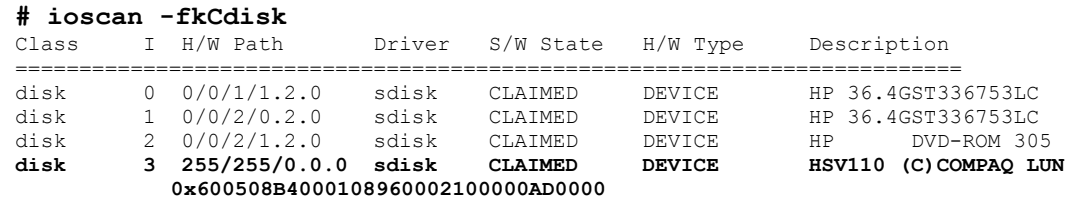

All vdisks (LUNs) presented to the HPUX host can be displayed using the following Securepath command:

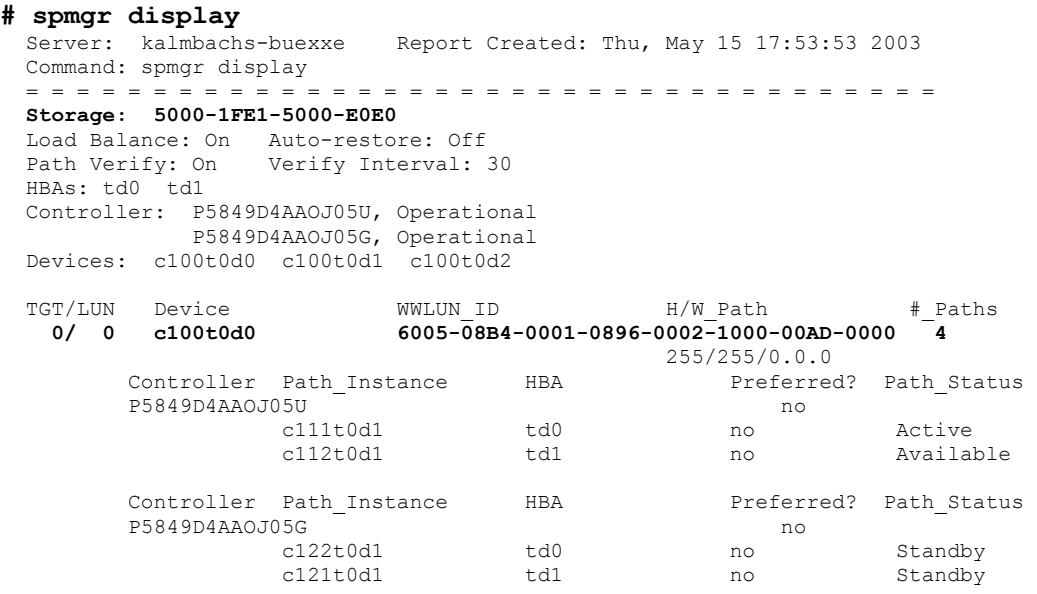

Note that there is no relation between the SCSI address of the virtual Securepath device (devicefile) and the LUN number of the vdisk! The Securepath device file addresses are simply increased starting from t0d0. In order to save the relation between the vdisk and the

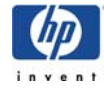

device file (make it persistent across reboots) the following procedure must be executed every time a LUN change is done for the HPUX host. Please note that the procedure is documented here for Securepath version 3.0b. The procedure for Securepath 3.0a after "spmgr update" is slightly different, but "spmgr update" always displays the next steps.

#### **# spmgr update**

```
 Run kmadmin -L swspData 
      config -M swspData -u 
 for changes to persist across reboots. 
# kmadmin -L swspData 
kmadmin: Module swspData loaded, ID = 2 
# config -M swspData -u 
Generating module: swspData... 
Requesting loadable module update... 
   Specified module(s) below is(are) activated successfully. 
       swspData
```
## <span id="page-13-0"></span>**Securepath settings**

The default settings are as follows and should not be changed:

```
# spmgr display 
                           Report Created: Mon, Apr 14 15:08:12 2003
  Command: spmgr display 
   = = = = = = = = = = = = = = = = = = = = = = = = = = = = = = = = = = = = 
  Storage: 5000-1FE1-5000-E010 
  Load Balance: Off Auto-restore: Off 
  Path Verify: On Verify Interval: 30
```
The settings can be changed using the following commands:

```
# spmgr set -b on (Loadbalancing between FP1 and FP2, Default=off) 
# spmgr set -a off (Autorestore, Default=Off) 
# spmgr set -p on (Path Verification, Default=on) 
# spmgr set -f 30 (Path Verification Interval, Default=30s) 
# spmgr update ; kmadmin -L swspData ; config -M swspData -u
```
## <span id="page-13-1"></span>**Securepath Administration**

#### **LUN addition**

Every time new LUNs are presented to the HPUX host, Securepath assigns a certain device file to the LUN. In order to make this Device file persistent across reboots, the following procedure must be done (if not, the device file may change after the next reboot!):

```
# ioscan -fCdisk 
# spmgr update 
 Run kmadmin -L swspData 
      config -M swspData -u 
  for changes to persist across reboots. 
# kmadmin -L swspData 
kmadmin: Module swspData loaded, ID = 2 
# config -M swspData -u 
Generating module: swspData... 
Requesting loadable module update... 
   Specified module(s) below is(are) activated successfully. 
       swspData
```
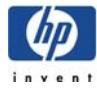

### **LUN deletion**

LUNs that are deleted on the SAN Appliance are still visible in ioscan (even with "CLAIMED" !) until these LUNs are manually removed using Securepath commands. Careful! These commands even work on LUNs that are not deleted on the EVA! A LUN that has been deleted (or unpresented) on the Management Appliance is displayed as follows in Securepath:

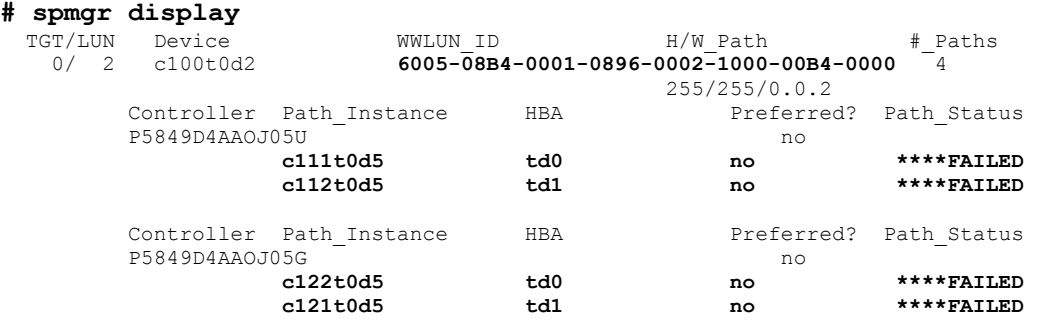

In order to remove these LUNs from ioscan the following command needs to be issued:

#### **# spmgr delete 6005-08B4-0001-0896-0002-1000-00B4-0000**

To remove all EVA devices from the HPUX host, the following command can be used (where the WWN refers to the WWN of the EVA, see top of spmgr display):

**# spmgr delete -r 5000-1FE1-5000-E0E0 all** 

In order to add all EVA devices back to the HPUX host, the following command can be issued:

```
# spmgr add -r 5000-1FE1-5000-E0E0 all
```
#### **Securepath status check**

With the following command all active paths to the EVA devices can be listed:

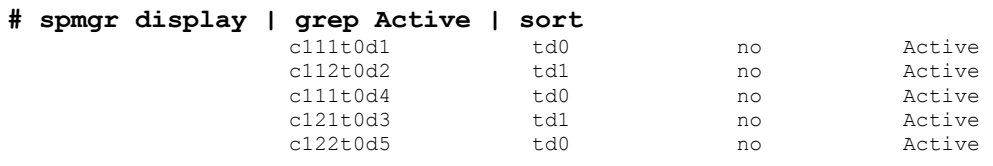

#### **Selection of preferred paths**

Using the spmgr select command, Securepath can switch the active paths to the EVA either from one HBA to a second HBA or from one EVA controller to another EVA controller. For better understanding in the following example the HPUX device file instances have been renumbered (using ioinit) so that the second digit behind "c" refers to 1 for controller A and 2 for controller B of the EVA ; the third digit refers to 1 for FP1 and 2 for FP2:

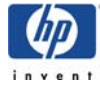

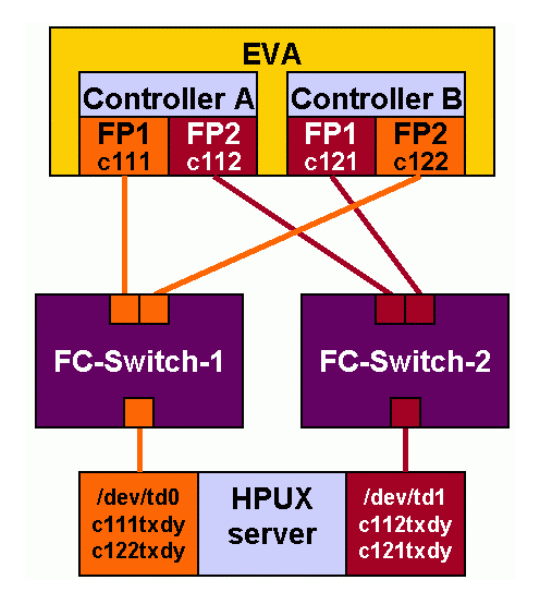

#### **# spmgr select -?**

options:

Usage: spmgr select [option]

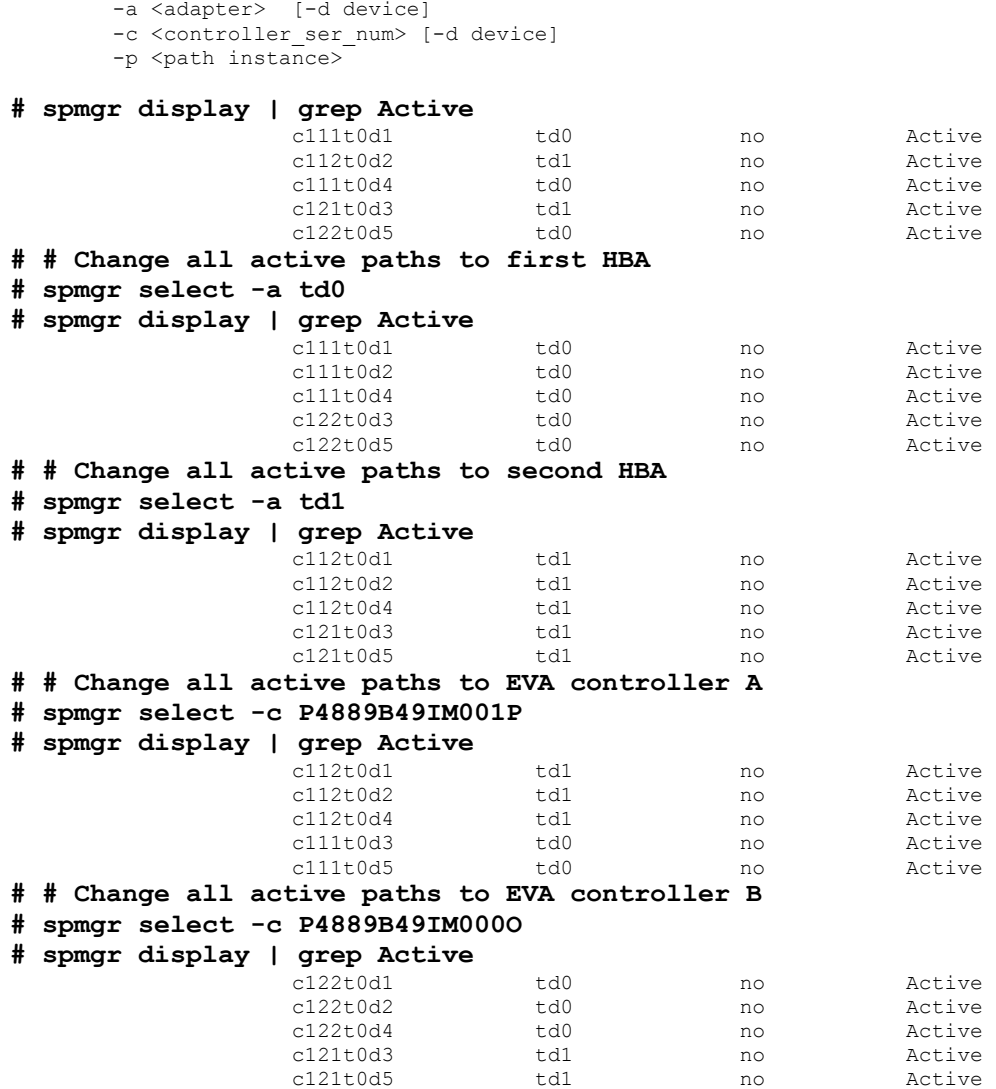

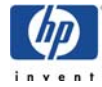

# <span id="page-16-0"></span>**Scripting Utility sssu**

The EVA can be controlled not only from the web interface but also through a command line interface from hosts. The scripting utility sssu is part of the "platform kit" which is available for different operating systems, also HPUX. The sssu utility connects via network to the Management appliance that then forwards the commands to the EVA.

## <span id="page-16-1"></span>**sssu startup and connection to the EVA**

**buexe3:root-/ # sssu**  SSSU Build 72 for EVA Version 3

```
NoSystemSelected> select manager <Appliance-IP> user=administrator 
         password=eva
```
**NoSystemSelected> show system**  Systems available on this Manager: Kalmbachs\_EVA

**NoSystemSelected> select system "Kalmbachs\_EVA"** 

**Kalmbachs\_EVA>** 

## <span id="page-16-2"></span>**Sample sssu session to display vdisks and hosts**

#### **Kalmbachs\_EVA> ?**

 The options are: ADD CAPTURE DELETE **EXTT**  FILE HELP RESTART SELECT SET SHOW SHUTDOWN

#### **Kalmbachs\_EVA> show ?**

 The options are: DISK DISK\_GROUP DR\_GROUP FOLDER HOST LUN MANAGER MONITOR OPTIONS POWER SYSTEM VDISK WORLD\_WIDE\_NAME

#### **Kalmbachs\_EVA> show HOST**

```
Hosts available on this Cell: 
   \Hosts\kalmbach\buexe0 
   \Hosts\kalmbach\buexe1
```
Kalmbachs EVA> show host "\Hosts\kalmbach\buexe0"

```
\Hosts\kalmbach\buexe0 information: 
  Identification: 
                        Name : \Hosts\kalmbach\buexe0
                    IPAddress : Dynamic IP Assignment 
                       Status : Initialized - Good 
             Operating_System : HPUX 
    Fibre_Channel_adapter_ports:
```
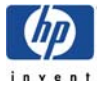

Fibre Channel adapter\_ports [0]: Port : 2100-00e0-8b0b-5955 Presentation: Presentation [0]: Lun : 1 Virtual\_disk : \Virtual Disks\kalmbach\vdisk1\ACTIVE Presentation [1]: Lun : 2 Virtual\_disk : \Virtual Disks\kalmbach\vdisk2\ACTIVE Presentation [2]: Lun : 3 Virtual\_disk : \Virtual Disks\kalmbach\vdisk3\ACTIVE Presentation [3]: Lun : 4 Virtual\_disk : \Virtual Disks\kalmbach\vdisk4\ACTIVE Comments : ID : 00800710b4080560a9470100008000000000f104

#### **Kalmbachs\_EVA> show vdisk**

Vdisks available on this Cell: \Virtual Disks\kalmbach\vdisk1\ACTIVE \Virtual Disks\kalmbach\vdisk2\ACTIVE \Virtual Disks\kalmbach\vdisk3\ACTIVE \Virtual Disks\kalmbach\vdisk4\ACTIVE

## <span id="page-17-0"></span>**Sample sssu session to capture the EVA configuration**

The complete configuration of the EVA can be captured in a single text file. This file contains all sssu commands to recreate the EVA from scratch (including disk group, hosts and vdisk information). It can be of great value to backup the EVA configuration through this command just in case the EVA needs to be reconfigured after a disaster. Several files are generated, the important file containing all the configuration info is "evaconfig\_Step1A".

```
Kalmbachs_EVA> capture configuration /tmp/evaconfig 
     CAPTURE CONFIGURATION may take awhile. Do not modify configuration 
     until command is complete. 
Generating file /tmp/evaconfig_Step1A 
  .............................. 
     CAPTURE CONFIGURATION Step1A complete and successful 
Generating file /tmp/evaconfig_Step1B 
.... 
     CAPTURE CONFIGURATION Step1B complete and successful, but it was 
     determined that it was unnecessary. File not generated. 
Generating file /tmp/evaconfig_Step1C 
.... 
    CAPTURE CONFIGURATION Step1C complete and successful, but it was 
     determined that it was unnecessary. File not generated. 
Generating file /tmp/evaconfig_Step2 
    CAPTURE CONFIGURATION Step2 complete and successful, but it was 
     determined that it was unnecessary. File not generated. 
Generating file /tmp/evaconfig_Step3 
.... 
     CAPTURE CONFIGURATION Step3 complete and successful, but it was 
     determined that it was unnecessary. File not generated. 
Kalmbachs_EVA>
```
## <span id="page-17-1"></span>**Sample sssu session to create a vdisk**

```
Kalmbachs_EVA> ADD FOLDER "\Virtual Disks\martin" 
Kalmbachs_EVA> ADD FOLDER "\Hosts\martin" 
Kalmbachs_EVA> ADD HOST "\Hosts\martin\buexe3" OPERATING_SYSTEM=HPUX 
          WORLD_WIDE_NAME=5006-0b00-0013-0aec 
Kalmbachs EVA> ADD VDISK "\Virtual Disks\martin\lun1" DISK GROUP="\Disk
          Groups\Default Disk Group" SIZE=1 REDUNDANCY=VRAID5 
          MIRRORED_WRITEBACK READ_CACHE NOWRITE_PROTECT OS_UNIT_ID=0 
         NOPREFERRED_PATH WAIT_FOR_COMPLETION 
Kalmbachs_EVA> ADD LUN 1 VDISK="\Virtual Disks\martin\lun1\ACTIVE"
         HOST="\Hosts\martin\buexe3"
```
# <span id="page-18-0"></span>**Additional Information**

StorageWorks Software Support <http://h18006.www1.hp.com/storage/sanworks-support.html>

EVA Licensing <http://h18000.www1.hp.com/products/software/softwarekeys/index.html>

All following Links are HP internal:

Command view EVA v3.0 Offline Menu structure <http://aso.bbn.hp.com/~martiilg/eva/commandview-menu/index.html>

Cybrary EVA5000 <http://cybrary.inet.cpqcorp.net/HW/STOR/CONTROLLERS/HSV110/index.html>

Cybrary Secure Path Home Page <http://cybrary.inet.cpqcorp.net/SW/LP/SYSMGT/STORAGE/SECUREPATH/index.html>

EVA Platform Kits <http://stgwrks.mro.cpqcorp.net/IBS/pltkit.asp>

NSS - EVA <http://storage.inet.cpqcorp.net/application/view/prodcenter.asp?ProdCode=278>

NSS Expert Center, Boeblingen, Germany <http://hpbbse.bbn.hp.com/>

Performance Tools XP+VA+EVA <http://nss-xpperftools.corp.hp.com/index.htm>

Presales Linksammlung <http://storage.jgo.cpqcorp.net/presales/>

Storage Software Download <http://storage.jgo.cpqcorp.net/kits/>

Storage Tools <http://storagetools.lvld.hp.com/>

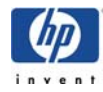

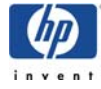